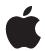

# Deploying iPhone and iPad Wi-Fi

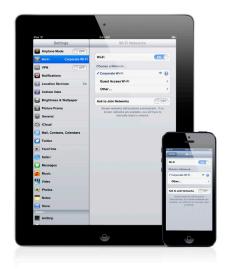

#### Wireless security protocols

- WEP
- WPA Personal
- WPA Enterprise
- WPA2 Personal
- · WPA2 Enterprise

#### 802.1X authentication methods

- EAP-TLS
- EAP-TTLS
- EAP-FAST
- EAP-SIM
- PEAPv0 (EAP-MS-CHAP v2)
- PEAPv1 (EAP-GTC)
- LEAP

Out of the box, iPhone and iPad can securely connect to corporate or guest Wi-Fi networks, making it quick and simple to join available wireless networks whether you're on campus or on the road.

iOS supports industry-standard wireless network protocols, including WPA2 Enterprise, ensuring corporate wireless networks can be configured quickly and accessed securely. WPA2 Enterprise uses 128-bit AES encryption, a proven, block-based encryption method, providing users with the highest level of assurance that their data will remain protected.

With support for 802.1X, iOS can be integrated into a broad range of RADIUS authentication environments. 802.1X wireless authentication methods supported on iPhone and iPad include EAP-TLS, EAP-TLS, EAP-FAST, EAP-SIM, PEAPv0, PEAPv1, and LEAP.

Users can set iPhone and iPad to join available Wi-Fi networks automatically. Wi-Fi networks that require login credentials or other information can be quickly accessed without opening a separate browser session, from Wi-Fi settings or within applications such as Mail. And low-power, persistent Wi-Fi connectivity allows applications to use Wi-Fi networks to deliver push notifications.

For roaming on large enterprise Wi-Fi networks, iPhone and iPad support 802.11k and 802.11r.\* 802.11k helps iPhone and iPad transition between base stations by utilizing the reports from the base station, while 802.11r streamlines 802.1X authentication as a device moves from one access point to another.

For quick setup and deployment, wireless network, security, proxy, and authentication settings can be configured using Configuration Profiles.

### WPA2 Enterprise Setup

- Verify network appliances for compatibility and select an authentication type (EAP type) supported by iOS.
- Check that 802.1X is enabled on the authentication server and, if necessary, install a server certificate and assign network access permissions to users and groups.
- Configure wireless access points for 802.1X authentication and enter the corresponding RADIUS server information.
- If you plan to use certificate-based authentication, configure your public key infrastructure to support device- and user-based certificates with the corresponding key distribution process.
- Verify certificate format and authentication server compatibility. iOS supports PKCS#1 (.cer, .crt, .der) and PKCS#12.
- For additional documentation regarding wireless networking standards and Wi-Fi Protected Access (WPA), visit www.wi-fi.org.

## WPA2 Enterprise/802.1X Deployment Scenario

This example depicts a typical secure wireless deployment that takes advantage of RADIUS-based authentication.

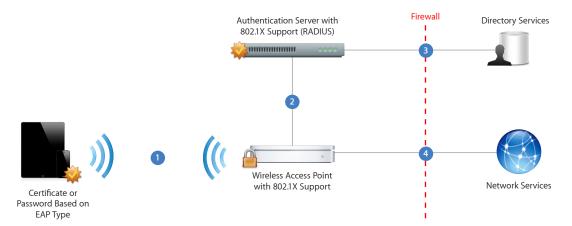

- iPhone and iPad request access to the network. The connection is initiated in response to a user selecting an available wireless network, or is automatically initiated after a previously configured network is detected.
- 2 After the request is received by the access point, the request is passed to the RADIUS server for authentication.
- 3 The RADIUS server validates the user account utilizing the directory service.
- 4 Once the user is authenticated, the access point provides network access with policies and permissions as instructed by the RADIUS server.